# SAP SuccessFactors Q3 2019 RELEASE HIGHLIGHTS

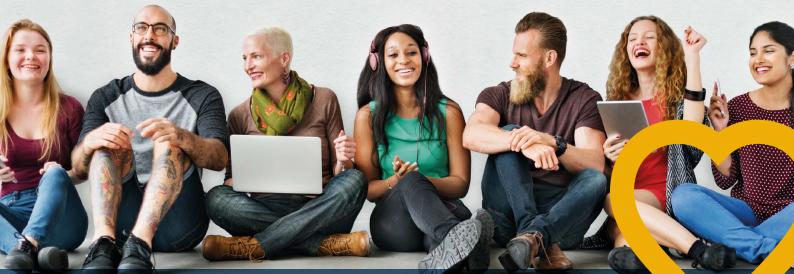

# **NEW FEATURES - SEPTEMBER 2019**

Dare a little and enter, come, we tell you which are the new updates of **SAP SuccessFactors**!

Hereafter, we show the most outstanding features of this new version

### COMPENSATION

### **PEOPLE ANALYTICS**

Access your data across SAP SuccessFactors solutions

- Live SAP SuccessFactors dataIntelligent joins across modules
- Secure, role-based access
- People centric data privacy and protection
- Single, unified analytics solution

### Module-based schemas: 3 start points

- There's no longer the need to choose multiple domains for creating a report for Variable pay! Now, you have all worksheet and planning information available.
- Compensation Eligibility Eligibility rules
- Spot Awards Reward and recognition programs
- Thanks to this enhancement, we can expand reportable fields

|           | Reporting / Rep<br>Report - | ort Center / New Report<br>Story | - Story         |                            |                    |                                    |                |               | ି <del>ଜ</del> ି (                                                           | 9 Å /   |
|-----------|-----------------------------|----------------------------------|-----------------|----------------------------|--------------------|------------------------------------|----------------|---------------|------------------------------------------------------------------------------|---------|
| Data View | ∩ File<br>₽•                | 8·0·<                            | Insert          | ± +•                       | Tools<br>V fx & To | 6 A 4. 8.                          | L≃ @ .~·       | Data<br>C {}• | Format View                                                                  | Designe |
| Page 1    |                             |                                  |                 |                            |                    |                                    |                |               | 🐒 Builder                                                                    |         |
|           |                             | 110000-00102-17                  | TORONO A        | TELEVISION                 | 5-01-00-00         | IN FRANKING THE                    | -              | 1.1           | Data Source                                                                  |         |
| 10        |                             | Charlene Hubbard                 | chubbard        | Vancouver                  | Canada             | Key Customer-L3                    | active         | Pa            | SuccessFactors                                                               |         |
|           | 3/14/1971                   | Grace Griffin                    | ggriffin        | Vancouver                  | Canada             | Key Customer-L3                    | active         | Fu            |                                                                              |         |
| 12        |                             | Jessie Wilson                    | jwilson         | Vancouver                  | Canada             | Key Customer-M2                    | active         | Fu            | <ul> <li>Chart Components</li> </ul>                                         |         |
| 13        |                             | lan lverson                      | liverson        | Vancouver                  | Canada             | Key Customer-M1                    | active         | Fu            |                                                                              |         |
| 14        |                             | Janice Jones                     | ijones          | Vancouver                  | Canada             | Key Customer-M1                    | active         | Fu            | Comparison Trend Distribution                                                |         |
| 15<br>16  |                             | Karl King<br>Linda Lewis         | kking<br>Ilewis | Vancouver<br>San Francisco | Canada<br>USA      | Key Customer-L1<br>Key Customer-M1 | active         | Fu            | ₽▼                                                                           |         |
|           | 5 10                        |                                  |                 |                            |                    |                                    | Male<br>Female |               | MEASURES<br>                                                                 |         |
|           | 4                           |                                  |                 |                            |                    | 593                                |                | 1             | + Add Measure<br>DIMENSIONS                                                  |         |
|           | -                           | 196                              |                 |                            |                    |                                    |                |               | Overall Potential Rating                                                     |         |
| 1         | 3                           |                                  |                 |                            |                    | 700 802                            |                |               | 1 Gender                                                                     |         |
|           | 2 11<br>11<br>1<br>3        |                                  |                 |                            |                    |                                    |                |               | + Add Dimensions<br>COLOR<br>+ Add Dimensions<br>FILTERS<br>+ Add Dimensions |         |

### Table-based report building

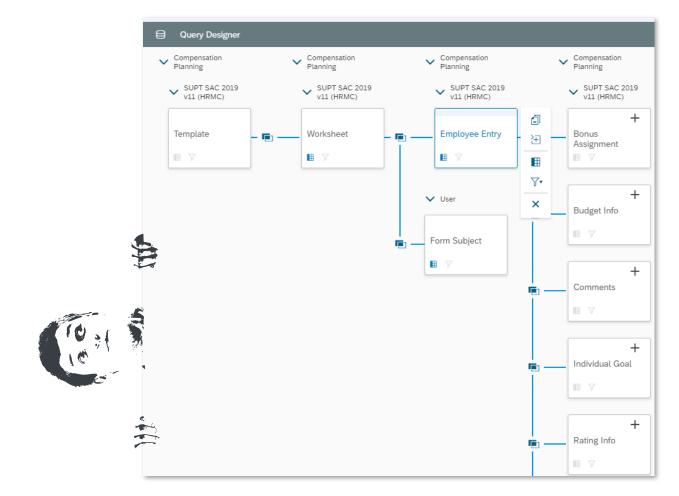

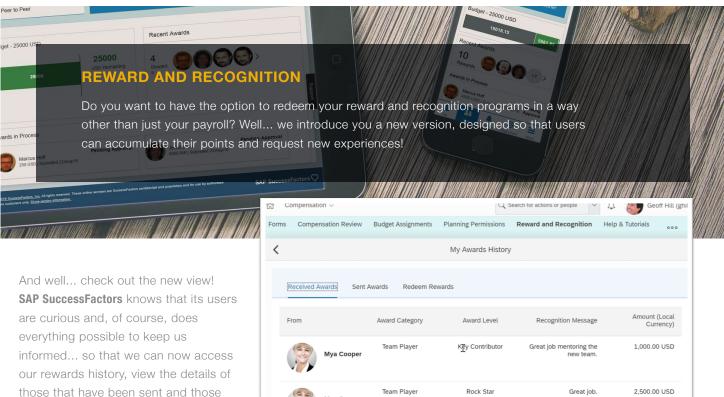

Mya Cooper

those that have been sent and those that have already been redeemed.

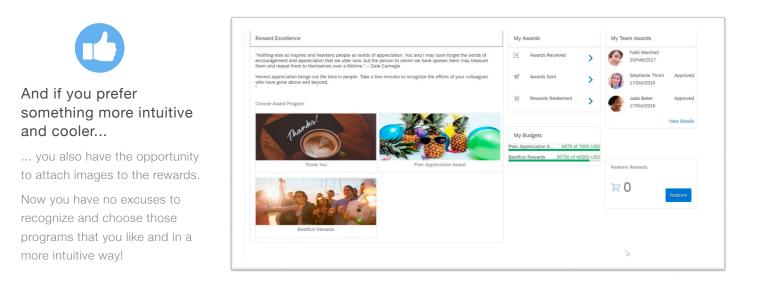

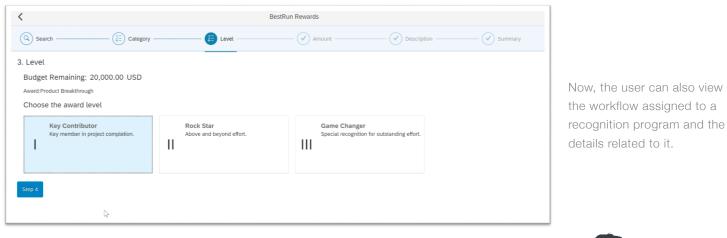

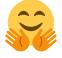

# Oh! How hard SAP SuccessFactors works to make our lives a little easier!!

And... you may be wondering Why do we emphasize that much, right? Because now your work will no longer be duplicated, at least as far as EC changes and compensation are concerned.

Were you tired of promotions being made in EC and not been automatically updated in compensation plans? Well...here you have what you needed!

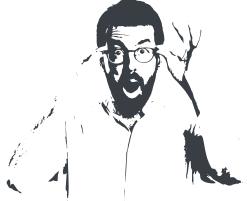

| Forms Executive Review        | Budget As:   | signments App    | proval R    | eward and   | Recognit      | tion He         | lp & Tutorials |                           |                             |                                  |                  |                 |                         |                            |            |                    |                |             |                     |                |               |
|-------------------------------|--------------|------------------|-------------|-------------|---------------|-----------------|----------------|---------------------------|-----------------------------|----------------------------------|------------------|-----------------|-------------------------|----------------------------|------------|--------------------|----------------|-------------|---------------------|----------------|---------------|
| Promotion Demo                |              |                  |             |             |               |                 |                |                           |                             |                                  |                  |                 |                         |                            |            |                    |                |             |                     | ē 8            | i ^           |
| Salary Bonus Stock            | Summar       | у                |             |             |               |                 |                |                           |                             |                                  |                  |                 |                         |                            |            |                    | <u>a</u> *     | Budgets     | ✓ Approvals         | i Instru       | uctions       |
| Effective Date: 31/12/2016    |              |                  |             |             |               |                 |                |                           |                             |                                  |                  |                 |                         |                            |            |                    |                |             |                     |                |               |
| Total number of employees: 7  |              |                  |             |             |               |                 |                |                           |                             |                                  |                  |                 |                         |                            |            |                    | (III) Columns  | V Filter Op | tions (7)           | Employee Loca  | I Currency    |
| ↑ Name                        |              | Job Title        | Job<br>Code | Job<br>Role | Job<br>Family | Salary<br>Grade | Job Level      | Local<br>Currency<br>Code | Current<br>Annual<br>Salary | Job<br>Code<br>(Custom<br>Field) | Budet<br>Percent | Merit<br>Target | Salary<br>Rate<br>Units | Salary Type                | pmRatingEL | Market Data        | Promot         | on          | Merit<br>Guidelines | Geo Zone FO    | Location      |
| Marcia Barista 🛤              | □ :          | TR:22            | EXE-CEO     |             | IND           | GR- 21          | JOB LEVEL6     | EUR                       | €108,130                    | EXE-CEO                          | 0.00%            | €0              | 1                       | ANN                        | unrated    | N/A                | € 0            | 0.00 9      | b                   | North America, | Wester Region |
| Kelly Branfield 🛤             | □:           | Engineer         | ENG         |             |               | GR-6            |                | GBP                       | £100,000                    | ENG                              | 0.00%            | £0              | 1                       | ANN                        | N/A        | £80,000-£100,000   | £ 0            | 0.00 9      | Ь                   | North America, | Wester Region |
| Maya MIH Hightower 🛤          | □: &         | VP, Retailing    | EXEC1       |             |               | GR-18           |                | EUR                       | €104,000                    | EXEC1                            | 0.00%            | €0              | 2,080                   | Hourly                     | N/A        | €20-€41            | € 0            | 0.00 9      | b                   | Asia Pacific   |               |
| Randy Hopkins 🛤               | ື ໍ &        | Engineer         | ENG         |             | ENT           | GR-6            |                | USD                       | \$0                         | ENG                              | 0.00%            | \$0             | 1                       | ANNUAL                     | N/A        | N/A                | \$ 0           | 9           | b                   | North America, |               |
| 👰 Wilma Sown 🖭                | □:&          | VP, Operations   | EXEC1       |             |               | GR-17           |                | EUR                       | €332,800                    | EXEC1                            | 0.00%            | €0              | 1,664                   | HRL                        | unrated    | €814-€2,442        | € 0            | 0.00 9      | 6                   | Europe, Middle | East, and     |
| Penny Welsh 🛤                 | □:&*         | VP, Supply Chain | EXEC1       | JF-CLNC     | IND           | GR-17           | JL             | EUR                       | €208                        | EXEC1                            | 0.00%            | €0              | 4                       | Director Finance & Control | N/A        | N/A                | € 0            | 0.00 9      | b                   | North America, | Wester Region |
| Robin Williams 🖽              | □:           | Engineer         | ENG         |             | SVC           | GR-6            |                | USD                       | \$100,000                   | ENG                              | 0.00%            | \$0             | 1                       | ANN                        | N/A        | \$80,000-\$100,000 | \$ 0           | 0.00 9      | Ь                   |                |               |
|                               | Group Total: |                  |             |             |               |                 |                | 3                         | \$1,652,212                 |                                  |                  |                 |                         |                            |            |                    | \$0            | 0.009       | ь                   |                |               |
| Items per page 10 $\sim$ KK < | Page 1       | of 1 > »I        |             |             |               |                 |                |                           |                             |                                  |                  |                 |                         |                            |            |                    | 원 Get Feedback | → Ser       | id to Next Step     | Cancel         | Save          |

### **DEVELOPMENT AND GOALS**

### **REMINDER ON ROUTING (STEP EXIT REMINDER)**

If you need to remind users that they must perform certain actions within the performance process, you can already use reminders.

So... the excuse of being clueless is no longer useful, because the user will be able to read and take appropriate measures to avoid forgetting any steps to follow and continuing the process!

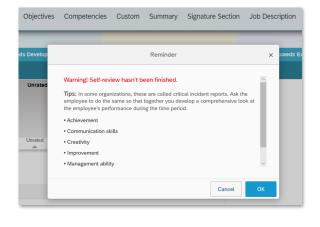

### ADMINISTRATOR OPTION FOR IDENTIFYING AND REDIRECTING STUCK FORMS

**SAP SuccessFactors** has developed a new functionality that allows administrators to identify those forms that cannot be taken to the next step after he has made any changes. If these forms are locked, the tool will unlock them.

| Back to A<br>Check | dmin Center /<br>K TOOI                                                           |                                      |                                        |                                                                                              |                                                   |   |
|--------------------|-----------------------------------------------------------------------------------|--------------------------------------|----------------------------------------|----------------------------------------------------------------------------------------------|---------------------------------------------------|---|
| Hide D             | eveloper Help                                                                     |                                      |                                        |                                                                                              |                                                   |   |
| During             | development phase we add hints for development in orange boxes.In When the        | coding is running prod               | uctively the hints a                   | re hidden.                                                                                   |                                                   |   |
| Applic             | ation                                                                             |                                      |                                        |                                                                                              | About the Check Tool                              |   |
| Perform            | nance Management ~                                                                |                                      |                                        |                                                                                              |                                                   |   |
| Please             | validate your check titles according to the standards and guidelines on the check | k tool JAM page. <mark>User</mark> / | Assistance Guidelir                    | le                                                                                           |                                                   |   |
| Availa             | ble Checks (2)                                                                    |                                      |                                        |                                                                                              | 丘 〒 万                                             | ] |
|                    | Title                                                                             | Check ID                             |                                        | Result                                                                                       | Previous Result                                   |   |
|                    | ✓ Performance Management                                                          |                                      | Title                                  | isfer job requests are blocked.                                                              |                                                   |   |
|                    | ✓ Document Transfer                                                               |                                      | Description                            | ured document transfer for Performance Mar                                                   |                                                   |   |
|                    | No document transfer job requests are blocked.                                    | PMFormDTCECheck                      | system transfers t<br>change to the em | he forms from the old manager to the new m<br>ployee's manager. When the system processe     | anager when there's a<br>es document transfer job |   |
|                    | > Performance Management Form Template                                            |                                      |                                        | ob request is blocked, the requests in the que<br>w many job requests are blocked and applie |                                                   |   |
|                    |                                                                                   |                                      | Search for related                     | Information                                                                                  | Checks                                            |   |

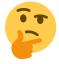

### Why does the system get stuck when I use search filters and the system wants to show me great results?

We bet that it is one of the most frequent questions when you are going to look inside the Succession module, right? Now, the star phrase will be "OMG!, I cannot believe how amazing the engine of **SAP SuccessFactors** is!".

Now, filters can be applied in the searches, allowing to show the results automatically (regardless of the number of matches we have with the filters used, does not matter if they are 200 or 500) and perform actions on them.

| Admin Cente | r×        |        | Q Search for actions or people Emily Clark (admin) - SAP SuccessFac |
|-------------|-----------|--------|---------------------------------------------------------------------|
| swi6        | SV/16 IAC | Mentor | LLI 🔷 Assign                                                        |
| tai1 t      | ail 📧     | Mentor | 🔝 🤌 Assign                                                          |
| tai2 t      | ai2 📧     | Mentor | I ≥ Assign                                                          |
| tai3 t      | ai3 📧     | Mentor | ☐ & Assign                                                          |
| tai4 t      | ai4 📧     | Mentor | I. &∕ Assign                                                        |
| tai5 t      | ai5 📧     | Mentor | 🚺 🖧 Assign                                                          |
| tai6 t      | ai6 📧     | Mentor | I. &r Assign                                                        |
| tha1        | thal 📧    | Mentor | ال گرد Assign                                                       |
| tha2        | tha2 📧    | Mentor | [] & Assign                                                         |
| tha3        | tha3 📧    | Mentor | □ & Assign                                                          |
| tha4        | tha4 📧    | Mentor | L & Assign                                                          |
| tha5        | tha5 📧    | Mentor | ti S≠ Assign                                                        |

### SEARCH RESULT LIMIT IN THE ASSIGN MENTOR/ MENTEE POPUP

Do you remember that error that appeared when you tried to assign a mentor or apprentice and the search result exceeded the limits of the platform? Well... now **SAP SuccessFactors** will not allow to show more than 200 results in order to improve the performance of the platform!

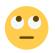

# Ant maybe it is time for you to wonder...

### What happens if there are more than 200 results that fit my search criteria?

**SAP SuccessFactors** has thought of everything and designed a message in which the user will be asked to redefine the search criteria! Your mouth is watering, right?

| Admin Centre / Mentoring Programmes<br>Create New Mentoring Programme |                                                            |                           |
|-----------------------------------------------------------------------|------------------------------------------------------------|---------------------------|
| Mentoring Programme »                                                 | Mentors » (2) Mentees » (1) Signu                          | ip Form 🔉 🔃 Summary       |
| Number of mentors: 3000 Add a mentor Add mentors by group             | Error                                                      | + 🗑 Remove all            |
| Type a name Select a group                                            | Action failed. You can add no more than 3000 participants. |                           |
| Name Job Title                                                        | Close                                                      | Location                  |
| LiRongChristy Model                                                   | IT Architecture(FR001318)                                  | HSBC FRANCE COEUR DÉFE    |
| Stephen Chola                                                         | Secrétariat Général(FR004609)                              | HSBC FRANCE COEUR DÉFE    |
| Narciso D1 🖭                                                          | Conduite du changement(FR005851)                           | HSBC FRANCE COEUR DÉFE    |
| Adao Steiner 🖻                                                        | Successions(FR001779)                                      | HSBC ASSURANCES VIE (FR 🛗 |
| Luiz BinCheSoh                                                        | Trade Clients Premium(FR001089)                            | HSBC FRANCE COEUR DÉFE    |

### CAREER EXPLORER

Taking advantage of SAP Leonardo Machine Learning technology, Career Explorer offers career plan recommendations to employees, based primarily on the career paths of users who have been in the same position before.

And well ... why focus only on a professional exit with the wide range of positions we have? With Career Explorer, employees will be able to find possible positions that, even if they are outside the traditional career of Human Resources, can be established as a goal within the development plan.

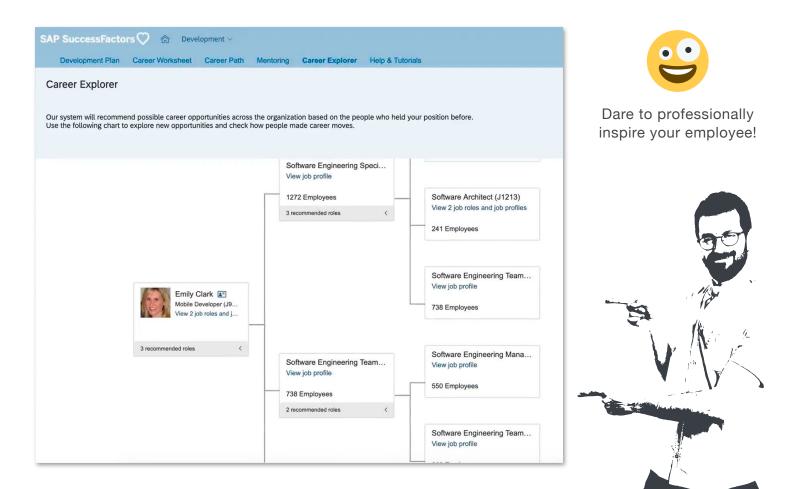

### ADD / EDIT OPTIONS IN THE CALIBRATION TALENT CARD

Let's go a little more in detail and offer a better experience to our users, right? That is what **SAP SuccessFactors** has thought when it has made this improvement...

Now, you can add and / or edit information and that is not only reflected in the succession module... but also reflected in the presentation and calibration module and if that were not enough...

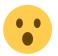

... You can make nominations from these modules!

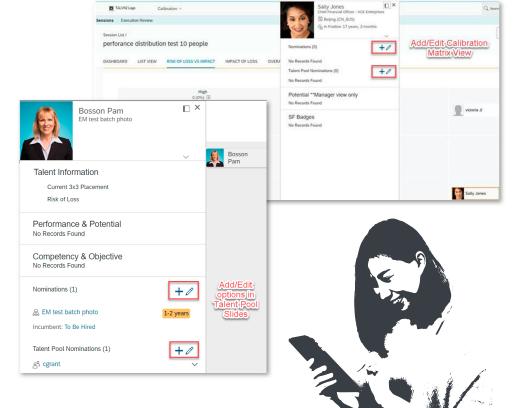

### CALIBRATION

### END OF THE PROCESS IN A MASSIVE WAY!

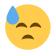

Tired of having hundreds and hundreds of sessions to close and of having to go one by one, manually?

| Fi                              | nalize Ses | sions - Check Finalization Results           |         |
|---------------------------------|------------|----------------------------------------------|---------|
| Change logging 2019             |            | Session Finalized                            |         |
| New Calibration Session         |            | Session has been finalized successfully.     | L       |
| Test no performance data        |            | Click Continue to send a notification email. |         |
| calibration change logging 0211 |            |                                              |         |
| Vicky test 2019                 |            |                                              |         |
|                                 |            |                                              |         |
|                                 |            |                                              |         |
|                                 |            |                                              |         |
|                                 |            |                                              |         |
|                                 |            |                                              |         |
|                                 |            | Cancel                                       | Continu |

| Finalize Sessions - Review Sessions                                                     |                       |
|-----------------------------------------------------------------------------------------|-----------------------|
|                                                                                         |                       |
| Please review the following sessions carefully and then click Continue to finali        | ze all of them.       |
| RENZHISESSION1                                                                          | In Progress           |
| SPDRENZHISESS1                                                                          | In Progress           |
| mobile multiple participant                                                             | In Progress           |
| () You cannot finalize the following sessions because you don't have the p them.        | ermission to finalize |
| 719 test 11                                                                             | In Progress           |
| performance distribution slide                                                          | In Progress           |
| () You cannot finalize the following sessions because their statuses are not Approving. | t In Progress or      |
| 1802 Regression Test Deactivate                                                         | Deactivated           |
| bugathondp1                                                                             | Approved              |
|                                                                                         |                       |
|                                                                                         | Cancel Continue       |

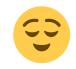

### Take a break and read carefully!

Now, you can end the calibration sessions in bulk, validating the status and permissions.

Previously, users could only access an employee's talent card from the matrix view within a calibration session. That is why the ability to navigate to the Talent Card of the employees from the different views of the calibration module has been developed, providing a consistent experience, which will make the decision consistent.

| Subject           | Discussed?              | Calculated Overall Objective Rating | : Calculated Overall |                                        |       |
|-------------------|-------------------------|-------------------------------------|----------------------|----------------------------------------|-------|
| Dorris Douglass 🔳 | ŝ                       | Exceeds Expectations                | Exceeds Expectati    | the second second                      |       |
| Steve Pappar 🔳    | Source Rating Informati | on                                  | Does Not Meet        |                                        |       |
| William Carver    | Edit 2011 Annual Perfor | mance Review for Dorris Douglass    | Exceeds Expectati    |                                        |       |
|                   | Open Talent Card        |                                     |                      | ,                                      |       |
|                   | Employee Profile        |                                     |                      |                                        |       |
|                   | Development DA          | ASHBOARD LIST VIEW OBJ              | COMP MATRIX          | CUSTOM1                                |       |
|                   |                         | Does Not Meet<br>1 (33.3%)          |                      | Meets Expectations<br>0 (0%)           |       |
|                   |                         | Name ▲                              | Rating               | □ Name =                               | Ratin |
|                   |                         | Steve Pappar 🔳                      | ° 2.1                | No Subjects                            |       |
|                   |                         | ¥o <sup>7</sup> ⊕ ♣ ♥� ♣ ==         |                      | al Performance Review for Steve Pappar |       |
|                   |                         |                                     | Open Talent Ca       |                                        |       |
|                   |                         |                                     | Employee Profi       | le                                     |       |

### ADD OR EDIT NORMINATIONS FROM THE TALENT CARD

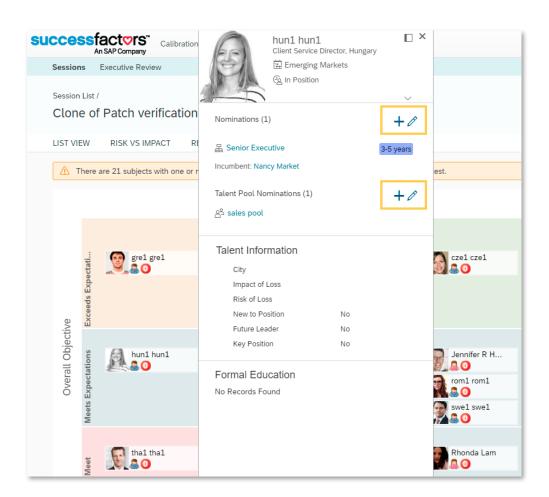

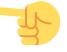

During the talent review process, adding or editing a succession nomination is most normal and, therefore,

the possibility of adding or editing nominations from the talent card of the calibration module has been developed.

### PRESENTATIONS

### **IMPROVEMENTS WHEN EDITING SLIDE CONTENT AND SETTINGS**

Paul Horn

Cho Khang

OBJEC

Print Presentation

Delete Presentation

Edit Slide Settings Edit Slide Content

Remove Slide

The "Edit slide settings" and "Edit slide content" links are now available in sorting and timeline modes, and the function names have been renamed. In addition, you can now update the slides with the latest data by simply clicking a button.

Furthermore, a button has also been added for "Add access point" that directs you, within slides, to those that are static.

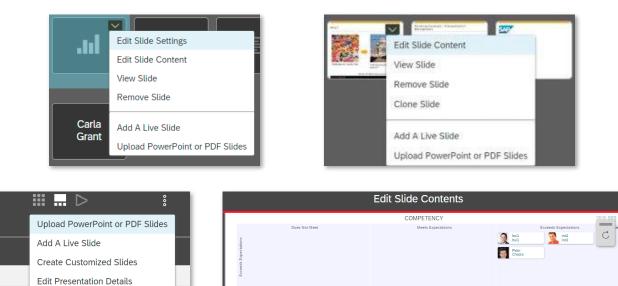

Guilherm Kessler

Marcelo Carvalho

Sally Procto G Jose Henrique

QA2 QA2 QA3 QA3

B 844

Rhon Lam

And... we are aware of what we always say, but our focus is the user and the experience s/he has with us... That's why we do everything possible to homogenize his visualization in different parts of the process...

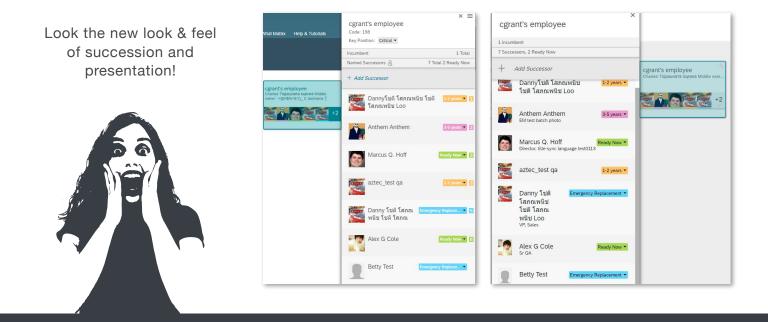

### **MOBILE**

### TALENT / LEARNING: CREATE ACHIEVEMENTS AND ACTIVITIES BASED ON COURSES - ANDROID

As always ... **SAP** is in the lead ... and has developed the first mobile feature that creates an integration between learning and continuous performance. What does this mean? Well, now users can:

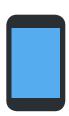

- Create CPM activities from My assignments
- Ask the user to create a CPM activity when assigning an item in the learning catalog
- Remove CPM activities created from learning assignments if the employee deletes the learning assignment
- Create CPM achievements from the details of the history of successfully completed learning items
- Show that the activity and / or achievement has been created through a Learning element

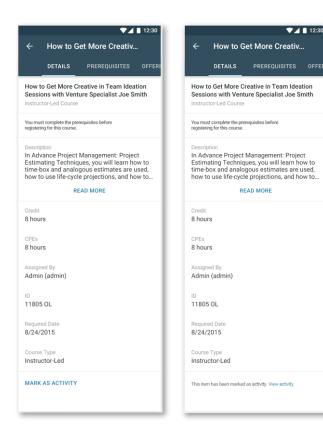

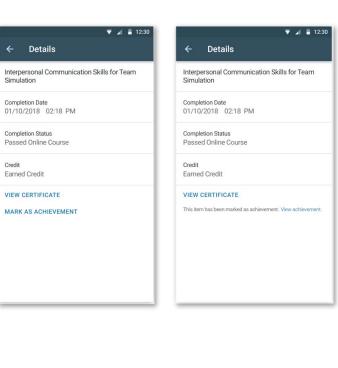

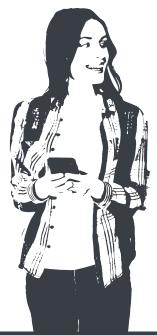

### TIME AND ATTENDANCE

Users now have the opportunity to view detailed approvals related to time, being able to approve, deny or delegate.

|                                              | •                     | 12:30     |
|----------------------------------------------|-----------------------|-----------|
|                                              |                       | :         |
| Time Sheet                                   |                       |           |
| Martin Percel<br>Submitted by Rh             | onda Lam              |           |
| Start-End Date<br>06/20/2017 -<br>06/26/2017 | Status<br>To be appro | oved      |
| Approve Delegate                             | S<br>Withdraw         | Send Back |
| Time Recorded                                |                       |           |
| 44 hours                                     |                       |           |
| Time Scheduled                               |                       |           |
| 40 hours                                     |                       |           |
| Submitted on                                 |                       |           |
| 06/29/2017                                   |                       |           |
| Overtime Base Pay                            |                       |           |
| 4 hours                                      |                       |           |
| Overtime Premium 50%                         |                       |           |
| 40 hours                                     |                       |           |
|                                              |                       | _         |
|                                              |                       |           |
| $\bigtriangledown$                           | 0                     |           |
|                                              |                       |           |

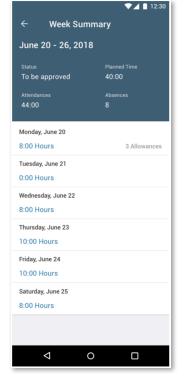

# CONTINUOUS FEEDBACK: SEE THE STATUS AND COMMENTS OF THE APPLICATIONS THAT HAVE BEEN SENT

Employees will be able to see the requests for comments they have sent and their corresponding status. Managers will be able to see the requests for comments they have sent for their employees from the CPM or the My Team employee profile

| ••••• 奈<br>く Me | 10:34 AM<br>Feedback                                          | 100% 🗩                   | ••••• 奈<br>≺ Feedback                       | 10:3<br>Requ |
|-----------------|---------------------------------------------------------------|--------------------------|---------------------------------------------|--------------|
| Receiv          | ed Feedback                                                   |                          | Andrew Ska                                  |              |
|                 | Andrew Skarsgard<br>RFP Support led to new<br>August 23, 2018 | ><br>leverage            | Sent on Augu<br>Tom Jerry<br>Sent on July 2 |              |
|                 | James Murlow<br>Your execution for the C<br>August 16, 2018   | Not Visible ><br>Quantum | Freddie Jan<br>Sent on July 1               |              |
|                 | Freddie James<br>Amazing experience du<br>July 23, 2018       | Not Visible >            |                                             |              |
| See Al          | I                                                             | 10 >                     |                                             |              |
| Reque           | ested Feedback                                                | 3 >                      |                                             |              |
|                 |                                                               |                          |                                             |              |
| Ê               | ~~~ Q                                                         | Ø? :Ξ                    |                                             |              |

| ← Details                               | ← Details                                                                                                    |
|-----------------------------------------|----------------------------------------------------------------------------------------------------|
| Request to                              | Feedback sent by                                                                                                   |
| Sharosh Aldana                          |                                                                                                    |
|                                         | Andrew Skarsgard<br>RFP Support led to new leverage                                                                |
| Status                                  | agile frameworks to provide a robust                                                                               |
| Pending                                 | synopsis for high level overviews.                                                                                 |
| Vly Message                             | Iterative approaches to corporate<br>strategy foster collaborative thinking<br>to further the overall proposition. |
| Hi Andrew we worked on customer         | February 20, 2019                                                                                                  |
| presentation with APEX together can you |                                                                                                    |
| please give me your feedback on how     | My Message                                                                                                    |
| performed.                              |                                                                                                    |
| February 20, 2019                       | Hi Andrew we worked on customer                                                                                    |
|                                         | presentation with APEX together can you                                                                            |
| Linked to                               | please give me your feedback on how<br>I performed.                                                                |
|                                         | February 20, 2019                                                                                                  |
| Achievement                             |                                                                                                    |
| Efficiently unleash cross-media 👻       | Linked to                                                                                                    |
|                                         |                                                                                                    |
| Choose an activity 👻                    | Achievement                                                                                                    |

### **ONBOARDING 2.0**

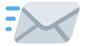

### You no longer have to adjust to the SAP SuccessFactors criteria to send emails!

Now, you can customize the background and design, as well as the list of users to whom you want to send the message.

| Admin Center / Email Services / Manage Email template /<br>Edit Template: (OFB) A meeting updated for participants Template |   |
|----------------------------------------------------------------------------------------------------|---|
| 1 Title and Description 2 Define rules 3 Email Content                                                                      |   |
| * To Recipient Builder                                                                                                    |   |
| Onboarding Simplify User ID Recipients Builder                                                                              | ~ |
| Gets recipients by user id<br>CC Recipient Builder                                                                          |   |
|                                                                                                    | ~ |
| BCC Recipient Builder                                                                                                    |   |
|                                                                                                    | ~ |
| Default language                                                                                                    | ~ |

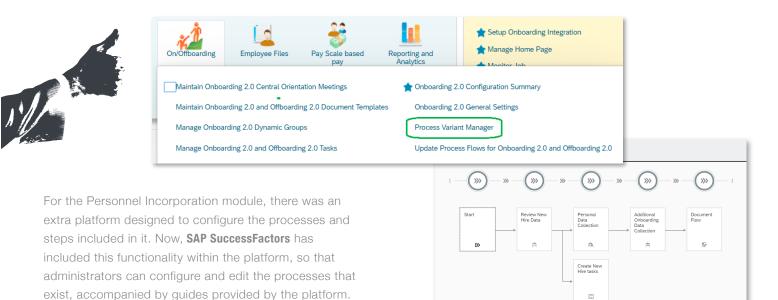

### RECRUITING

### DATA COLLECTION FORM

Previously, if a user completed a form to collect their data, the recruiter lost all the information, because it was not stored on the platform, unless it was sent by email. Now, with this improvement, the data is recorded, allowing the recruiter to search for candidates and by the code of the document.

| Candidates                                                                                                    |                                            |
|----------------------------------------------------------------------------------------------------|--------------------------------------------|
| KEYWORD AND ITEM SEARCH TALENT POOLS                                                                                                    |                                            |
| Add Candidate ∨                                                                                                    | ★ Saved Search List Saved Searches >>      |
| Search                                                                                                    |                                            |
| Find candidates that meet all of the following criteria:                                                                                                 |                                            |
| Candidate type: external or internal ~                                                                                                    |                                            |
| Marketing Emails Consent Any ~                                                                                                    |                                            |
| Resume or cover letter contains the following: the exact phrase ~ x +                                                                                    | ×                                          |
| Data Capture Form     Q Engaged Candidates     Candidate Activity     Updated     Submission Date Range     in the past week                             | ×                                          |
| Add: Keyword Talent Pools Location Tag Favorite Employee Referral V Job Req ID Basic Info V Background V Profile Extension V Activity V Any of @         |                                            |
| Clear Save Search Search                                                                                                    |                                            |
| Your search returned <b>3</b> results:                                                                                                    |                                            |
| Search Results List Thumb                                                                                                    | uisitions 🖂 Send Mail 🗹 Actions            |
| Candidate ID Candidate Contact Info Resume Contact Email First Name Last Name Control                                                                    | r: Disability Status: Tags                 |
| □ 32562 Carolyn Carr ™ N<br>External Carolyn Carr United                                                                                                 | States                                     |
|                                                                                                    |                                            |
|                                                                                                    |                                            |
| Recruiting ~ Q Search for acti                                                                                                    | ons or people Carla Grant (cgrant) $	imes$ |
| Dashboard Job Requisitions Events Sources Preferences Candidates Interview Scheduling Marketing Source Tracker Advanced Analytics Message Center (2) Hel | p & Tutorials                              |
| Dashboard                                                                                                    | ^                                          |
|                                                                                                    |                                            |
| Candidate Activity Feed                                                                                                    | Ø                                          |
| Search                                                                                                    | Timeframe                                  |
| Enter candidate name Q 0 New Activities C                                                                                                    | All of Time 🗸                              |
| Amelia Ore 🖭 has visited a data capture form (Engaged Candidates). 37 minutes ago                                                                        | Support                                    |
| Carolyn Carr 🗈 has visited a data capture form (Engaged Candidates). 41 minutes ago                                                                      | ort of t                                   |
| 🗏 Rafael Burfield 📧 has visited a data capture form (Engaged Candidates). 53 minutes ago                                                                 |                                            |
|                                                                                                    |                                            |
| 🇔 Linda Smith 😰 has logged into the career site. 10 days ago                                                                                             |                                            |
| sr 104 🗈 has visited a data capture form (TestDCFCodeJuly2). 19 days ago                                                                                 |                                            |
| 🗐 Jason Green 😰 has visited a data capture form (ggg). 19 days ago                                                                                       |                                            |
| 🗏 Jason Green 😰 has visited a data capture form (form1). 19 days ago                                                                                     |                                            |
|                                                                                                    |                                            |
|                                                                                                    |                                            |
|                                                                                                    |                                            |
|                                                                                                    |                                            |
|                                                                                                    |                                            |
|                                                                                                    |                                            |
| In addition, if users are                                                                                                    |                                            |
| part of a selection                                                                                                    |                                            |
| process, document                                                                                                    |                                            |
| status can be tracked                                                                                                    |                                            |

### JOB POSTING FROM THE REQUISITION

With this improvement, recruiters will be able to access the vacancy publication status from the job posting page within the requisition.

| ZSE Job Analyz                                                                                                    | er Role 2 (2301)                                                       |                                                                                                    |                      |                                                                    |                                                                    |                                         |                  |                                              | -                          |
|----------------------------------------------------------------------------------------------------|------------------------------------------------------------------------|----------------------------------------------------------------------------------------------------|----------------------|--------------------------------------------------------------------|--------------------------------------------------------------------|-----------------------------------------|------------------|----------------------------------------------|----------------------------|
| JOB REQUISITION DET                                                                                                    | AIL JOB PROFILE CA                                                     | NDIDATES (0) JOB F                                                                                                    | POSTINGS (1) CANDIDA | E SEARCH MARKET JOB                                                |                                                                    |                                         |                  |                                              | 1                          |
| ob postings                                                                                                    |                                                                        |                                                                                                    |                      |                                                                    |                                                                    |                                         |                  |                                              |                            |
| Posting Type                                                                                                    | Posting Status Po                                                      | sting Start Date                                                                                                    | Posting Start Time   | Posting End Date                                                   | Posting End Time                                                   | Last Modified Date                      | Last Modified By | Action                                       |                            |
| nternal Posting                                                                                                    | Not Posted                                                             | IM/DD/YYYY                                                                                                    |                      | MM/DD/YYYY                                                         |                                                                    | -                                       |                  | Post Job                                     |                            |
| External Posting 🖉                                                                                                    | Posted 11                                                              | 27/2018                                                                                                    | 04:05 AM EST         | 11/30/2026                                                         | 05:59 PM EST                                                       | 11/27/2018                              | Lorna Okamoto    | Remove                                       | Post                       |
| ob Board                                                                                                    |                                                                        | Status                                                                                                    |                      | Start Date                                                         | End Date                                                           | Days Lef                                | t                | Action                                       | e Actions                  |
|                                                                                                    |                                                                        |                                                                                                    |                      |                                                                    |                                                                    |                                         |                  |                                              | & Actions                  |
| ob Board                                                                                                    |                                                                        | Status                                                                                                    |                      | Start Date                                                         | End Date                                                           | Days Lef                                | Ť                | Action                                       | e Actions                  |
|                                                                                                    | Absolventa                                                             | Status<br>() Expired                                                                                                    | Clicks               | Start Date 07/11/2019                                              | End Date 07/11/2019                                                | Days Lef                                | t                | Action<br>Post Job                           | •                          |
| ABSOLVENTA                                                                                                    | Absolventa<br>APEC                                                     |                                                                                                    |                      |                                                                    |                                                                    |                                         | t                |                                              | C Edit Post                |
| BSOLVENTA                                                                                                    |                                                                        | () Expired                                                                                                    | 0                    | 07/11/2019                                                         | 07/11/2019                                                         | 0                                       | t                | Post Job                                     | Edit Post     Add Job Boar |
| BSOLVENTA<br>Nove                                                                                                    | APEC<br>CareerMatrix (Michigan State                                   | Expired     Expired                                                                                                    | 0                    | 07/11/2019                                                         | 07/11/2019<br>07/11/2019                                           | 0                                       | t                | Post Job<br>Post Job                         | Edit Post     Add Job Boar |
| ASOUVENTA                                                                                                    | APEC<br>CareerMatrix (Michigan State<br>Focus)                         | Expired     Expired     Expired     Expired                                                                                  | 0<br>0<br>0          | 07/11/2019<br>07/11/2019<br>07/11/2019                             | 07/11/2019<br>07/11/2019<br>07/11/2019                             | 0<br>0<br>0                             | t                | Post Job<br>Post Job<br>Post Job             | Edit Post     Add Job Boar |
| ASCOLVENTA<br>ACCENT<br>CONTRACTOR<br>CONTRACTOR<br>CONT                                                                                                    | APEC<br>CareerMatrix (Michigan State<br>Focus)<br>Adzuna               | Expired     Expired     Expired     Expired     Expired                                                                      | 0<br>0<br>0<br>0     | 07/11/2019<br>07/11/2019<br>07/11/2019<br>07/11/2019               | 077/11/2019<br>077/11/2019<br>077/11/2019<br>077/11/2019           | 0 0 0 0 0 0                             | t                | Post Job<br>Post Job<br>Post Job<br>Post Job | Edit Post                  |
| ob Board<br>SSUVINIA<br>Control<br>Control<br>Con | APEC<br>CareerMatrix (Michigan State<br>Focus)<br>Adzuna<br>Jobilit.fr | <ol> <li>① Expired</li> <li>① Expired</li> <li>② Expired</li> <li>③ Expired</li> <li>③ Expired</li> <li>④ Expired</li> </ol> | 0<br>0<br>0<br>0     | 07/11/2019<br>07/11/2019<br>07/11/2019<br>07/11/2019<br>07/11/2019 | 07/11/2019<br>07/11/2019<br>07/11/2019<br>07/11/2019<br>07/11/2019 | 0 0 0 0 0 0 0 0 0 0 0 0 0 0 0 0 0 0 0 0 | t                | Post Job<br>Post Job<br>Post Job<br>Post Job | Edit Post     Add Job Boar |

#### Job Board Preselection Rules

Set job boards as preselected for either every job requisitions or create specific rules with criterias based on your job requisitions fields Please note that you can create a preselection rule only for the job boards with the status "Feed activated" for at least one of your posting profiles.

| Search rules       | ٩          |                                                      | Create rule |
|--------------------|------------|------------------------------------------------------|-------------|
|                    | Job boards | Summary                                              |             |
| Managers           | Linkedin   | Position level is manager or director                | I           |
| Marketing - France | Monster    | Country is France and job title contains "marketing" | ı           |
|                    |            |                                                      |             |

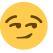

Now you can create rules to po vacancies in different portals bas on the content of the job requisiti

|                                                                 |                        |                    | Create                     | Preselection Ru                      | le            |                  |         |      |
|-----------------------------------------------------------------|------------------------|--------------------|----------------------------|--------------------------------------|---------------|------------------|---------|------|
|                                                                 | And 🗸                  | Country            | ✓ Is ✓                     | France                               | →<br>Add grou | J .              |         |      |
| to post<br>Ils based                                            |                        | Or 🗸               | Contract type              | <ul> <li>Is </li> <li>Is </li> </ul> |               |                  | ✓ + ✓ ⊗ | +    |
| quisitions                                                      |                        |                    |                            |                                      | Delete (      | group Add gro    | oup     |      |
|                                                                 | Crea                   | te Preselection    | Rule                       |                                      |               | 1                |         |      |
| Select the job boards to be presel<br>profiles can be selected. | ected. Only the job bo | ards with the stat | tus "Feed activated" for a | t least one of you                   | posting       |                  |         |      |
| Search a job board                                              | ٩                      |                    |                            |                                      |               | ct type is inter | nship)  |      |
| <i>≣</i> Name                                                   |                        |                    |                            |                                      |               |                  |         |      |
| Adzuna                                                          |                        |                    |                            |                                      | $\otimes$     | Back             | Cancel  | Save |
| Engineering Jobs                                                |                        |                    |                            |                                      |               |                  |         |      |
| ✓ Indeed                                                        |                        |                    |                            |                                      |               |                  |         |      |
| ✓ Linkedin                                                      |                        |                    |                            |                                      |               |                  |         |      |
| Monster                                                         |                        |                    |                            |                                      |               |                  |         |      |
|                                                                 |                        |                    |                            |                                      |               |                  |         |      |

Back

Cancel Next

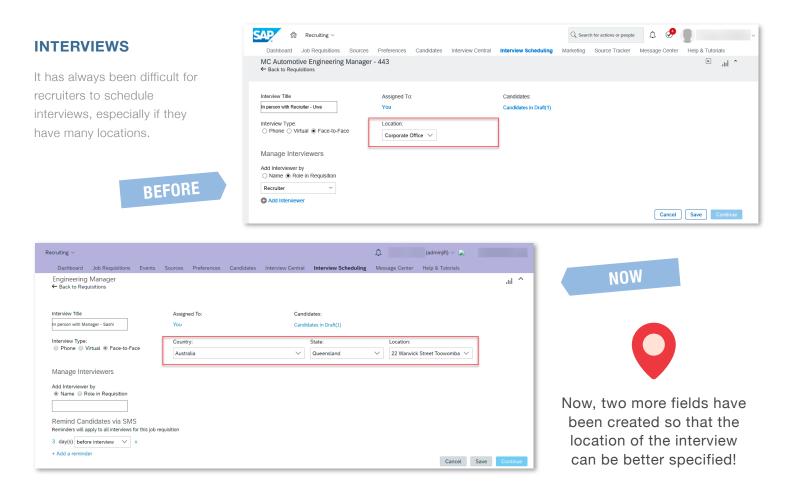

### **EMAIL CORRESPONDENCE**

### New email functionality!

Now, recruiters can send emails to their candidates from the new "Email Correspondence" section, with a variety of formats and with the possibility of previewing the email before sending it. Likewise, the candidate can answer that email from his own mail server and... on top of that... it is stored in the SuccessFactors Recruitment module

|                                                      | Job Regulations Profeseroes Cantinates Interview Cantinates               | a Markelog Bourn Tracher Message Center (7) Halp & Tun | nay .                                                                          |                                          |
|------------------------------------------------------|---------------------------------------------------------------------------|--------------------------------------------------------|--------------------------------------------------------------------------------|------------------------------------------|
|                                                      |                                                                           |                                                        |                                                                                | 🙁 Sava 🔘 Cancel 🕱 Email 🔗 Prot Preview 6 |
|                                                      | Maggie Das                                                                |                                                        |                                                                                |                                          |
|                                                      |                                                                           | EXTERN                                                 | AL CANDIDATE                                                                   |                                          |
|                                                      | Candidate ID. 49477<br>Phone: 1450-222-3333<br>Email: mugedas10@gmail.com |                                                        |                                                                                |                                          |
| All mail chains remain                               | ✓ Current Employment                                                      |                                                        | <ul> <li>Employee Retenal Information</li> </ul>                               |                                          |
|                                                      | There are no items in this section.                                       |                                                        | There are no forms in this section.                                            |                                          |
| registered in Recruitment,                           | <ul> <li>Previous Employmentaxox</li> </ul>                               |                                                        | ✓ Taps                                                                         |                                          |
| with filtering functionality!                        | There are no items in this section.                                       |                                                        | E Favorite<br>Add                                                              |                                          |
| with intolning failotionality.                       | ✓ Tertary Education                                                       |                                                        | ✓ Documents                                                                    |                                          |
|                                                      | There are no items in this section.                                       |                                                        | Additional Documents 🥒 0 documents attached                                    |                                          |
|                                                      | <ul> <li>Language Skills (Boside English)</li> </ul>                      |                                                        |                                                                                |                                          |
|                                                      | There are no items in this section.                                       |                                                        | <ul> <li>More information</li> </ul>                                           |                                          |
|                                                      | ✓ Geographic Mobility                                                     |                                                        | Title/Salutation                                                               |                                          |
|                                                      | There are no items in this section.                                       |                                                        | Alternate Phone                                                                |                                          |
|                                                      |                                                                           |                                                        | *Apertment/Unit Number 100<br>Address line 27                                  |                                          |
|                                                      |                                                                           |                                                        | Street Name Main Street                                                        |                                          |
| <ul> <li>Correspondence</li> </ul>                   | 🖾 Send Email                                                              |                                                        | Property Name                                                                  |                                          |
|                                                      |                                                                           |                                                        | * City/Suburb Redwood City<br>* Country of Residence United States             |                                          |
| Sender: You 🖳                                        | Date: 04/22/2019                                                          |                                                        | *Post Code 94010                                                               |                                          |
|                                                      |                                                                           |                                                        | Profile Visibility Any company recruiter worldwide                             |                                          |
| OshKosh is looking for their next Engineer (3)       | Type: Email                                                               |                                                        | Candidate Profile Extension 💿                                                  |                                          |
|                                                      |                                                                           |                                                        | ✓ Jobs Applied                                                                 |                                          |
| Sender: Alexander cd Thompson 🛄                      | Date: 04/16/2019                                                          |                                                        | There are no items in this section.                                            |                                          |
| Are you open to new job opportunities? (1)           | Type: Email                                                               |                                                        | V Correspondence                                                               | 2 Send Enal                              |
|                                                      |                                                                           |                                                        | Sender: You FN<br>OshKosh is looking for their next Engineer (3)               | Date: 04/22/2019<br>Type: Email          |
| Sender: You 💶                                        | Date: 04/16/2019                                                          |                                                        | Sender: Nexender of Thompson ITB<br>Are you open to new job opportunities? (1) | Date: 04/16/2019<br>Type: Email          |
| You have been invited to apply to jobs at Oshkosh (1 |                                                                           |                                                        | Sender: You 🛤<br>You have been invited to apply to jobs at Oshkosh (1)         | Data: 04/16/2019<br>Type: Email          |
|                                                      |                                                                           |                                                        | ✓ Talent Pools                                                                 | + Add                                    |

## New SAP SuccessFactors Features - Q3 2019 Release Highlights

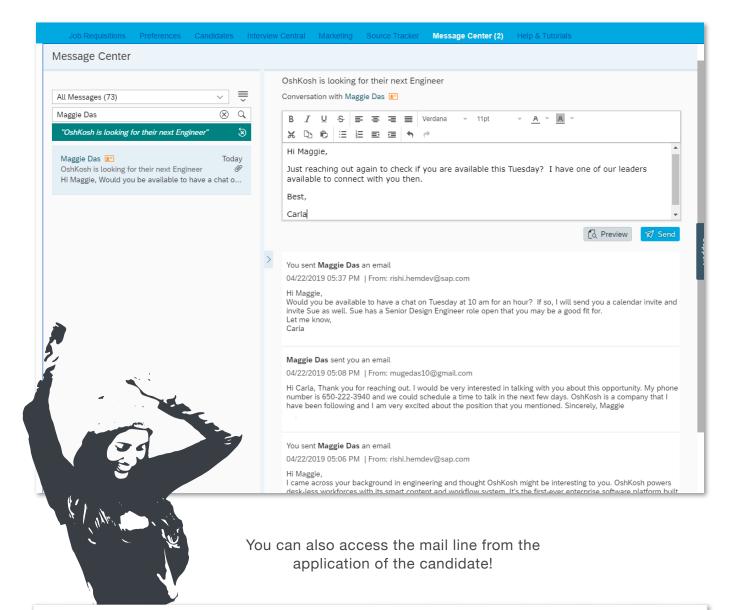

| â anna â                                                     | Recruiting ~                                                                 |                                                                         | A 🖑 -                                                                                                  | Carla Grant (cgrant) 🖓          |
|--------------------------------------------------------------|------------------------------------------------------------------------------|-------------------------------------------------------------------------|----------------------------------------------------------------------------------------------------|---------------------------------|
| Job Requisitions Preferences C<br>Job Req b1605 - ERP - 4    |                                                                              | Marketing Source Tracker Message Center (                               | 1) Help & Tutonais                                                                                     | ^                               |
| JOB REQUISITION DETAILS                                      | JOB POSTINGS                                                                 | (2) CANDIDATE SEARCH MARKET JOE                                         | Status - Select - Y Age : Bol                                                                          | Thompson 思                      |
| Talent Pipeline & View active car     O     Invited To Apply | 0 3                                                                          | 3* 2                                                                    | 1 On the Manager's                                                                                     | O<br>Desk Under Rev             |
| Candidates: View New Application (3)                         | Mugee Dass (External Candidal<br>☐ 6502223333 ℓ ⊠ muge.das@sap.c             | te)<br>com ≠ GCover Letter + GResume + 182 View Profile                 | (49377) 🗟 Save 🔘 Cancel I                                                                              | Application Resume              |
| 7 Filter Options                                             | Non Applicant<br>This candidate has been forwarded to this job but has not y | arded to this job by Carla abc Grant (cgrant) and<br>et applied for it. | <ul> <li>Comments</li> <li>There are no items in this section.</li> </ul>                              | + Add                           |
| Name                                                         | ✓ Application                                                                |                                                                         | V Jobs Applied                                                                                         |                                 |
|                                                              | Candidate Status: Offer Accepted Date                                        | New Application 🗸 🗸                                                     | Job title: Job Reg b1605 - ERP - 4/4/16 (17881)<br>Recruiter: Alissa RANKIN<br>Status: New Application | Date: 04/04/2019                |
| 🗮 🖄 Mugee Dass 📧                                             | Actual Start Date                                                            | MM/DD/YYYY                                                              | ✓ Correspondence                                                                                       | 🖾 Send Email                    |
|                                                              | Application Date:<br>Disqualification Reason                                 | 04/04/2019<br>No Selection                                              | Sender: System System ER<br>Candidate Interview Response Reminder (1)                                  | Date: 04/03/2019<br>Type: Email |
|                                                              | Disqualification Reason - Other                                              |                                                                         | Sender: You 🛐<br>Oshkosh Corporation Phone Interview Confirmation (4)                                  | Date: 04/04/2019<br>Type: Email |
|                                                              |                                                                              |                                                                         | 0                                                                                                    |                                 |

Unread messages will appear in **bold** and the first ones in the section above, so you don't forget to answer your future new employee!

| Recruiting V                                                                                                    | 🗘 🧬 Carla Grant (cgrant) 🗸                                                                                                    |
|----------------------------------------------------------------------------------------------------|----------------------------------------------------------------------------------------------------|
| Job Requisitions Preferences Candidates                                                                                                    | Interview Central Marketing Source Tracker Message Center (3) Help & Tutorials                                                                                                    |
| Message Center                                                                                                    |                                                                                                    |
| All Messages (73)<br>Search by Name Q<br>Maggie Das<br>Today<br>OshKosh is looking for their next Engineer<br>Hi Carla, Sorry about the late reply. I am avail<br>Joey Tribbiani<br>Joey Tribbiani<br>X y z On Mon, Apr 22, 2019 at 7:47 PM Carla a | OshKosh is looking for their next Engineer<br>Conversation with Maggle Das 副<br>B I U S 副 書 三 Uerdana * 11pt * A * A *                                                                                                    |
| Joey Tribbiani 🝙 Today<br>Test for candidate reply to recruiter<br>Reply to cc email by recruiter from outlook From:                                                                                                    | >                                                                                                    |
| Joey Tribbiani 😰 Today<br>Contractor Offer 🖗<br>tEST FROM MC - 2                                                                                                    | Maggie Das sent you an email<br>04/22/2019 06:08 PM   From: mugedas10@gmail.com                                                                                                    |
| Mohini Agnihotri 📰 Today<br>Thank you for your interest in ACE Corporation<br>Dear Mohini, We appreciate the submission of yo                                                                                                    | Hi Carla, Sorry about the late reply. I am available this Tuesday at 10 am. I can be reached on 650-223-4490.<br>Looking forward to talking to you and Sue then. Kindest regards, Maggie                                                                        |
| Mohini Agnihotri 😰 Today<br>Candidate I-9 and WOTC Ø<br>Dear Mohini Agnihotri, Oshkosh Corporation use<br>Mohini Agnihotri 🖭 Today                                                                                                    | You sent <b>Maggie Das</b> an email<br>04/22/2019 05:59 PM   From: rishi.hemdev@sap.com<br>Hi Maggie,<br>Just reaching out again to check if you are available this Tuesday? I have one of our leaders available to connect<br>with you then.<br>Best,<br>Carla |
| You have been added to candidate database @<br>Hello Mohini Agnihotri, This is an automated emai                                                                                                    | You sent <b>Maggie Das</b> an email<br>04/22/2019 05:37 PM   From: rishi.hemdev@sap.com                                                                                                    |
| Carla Grant 🖭 04/21/2019<br>Interview Delete Notification                                                                                                    | Hi Maggie,<br>Would you be available to have a chat on Tuesday at 10 am for an hour? If so, I will send you a calendar invite and                                                                                                    |

Start categorizing your emails within the Message Center and make your searches easier! How? Simple...

... SAP SuccessFactors has created a new functionality that consists of archiving messages!

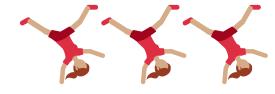

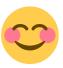

You no longer have to get crazy because the emails are on the same list...

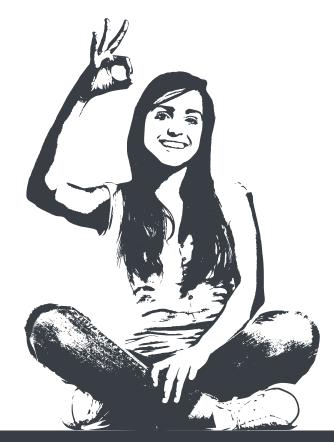

### **IMPROVEMENTS IN THE RECRUITING REPORTS**

- Get statistics on the total number of people who have visited your recruitment page vs. How many have started the application for a vacancy
- Obtain statistics of "How many have continued with the creation of your profile"
- These results will be displayed as a percentage
- Another of the statistics included is the number of applicants who are qualified
- Number of applicants who have attended interviews, who have been offered and those who have been hired

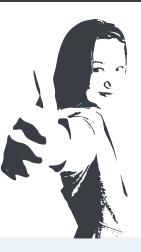

#### Advanced Analytics

| Browser Job Sea      | rch Detail Que                               | ry Tool Ap        | plicant Conversion F | Report    |                                                                                                    |  |  |  |
|----------------------|----------------------------------------------|-------------------|----------------------|-----------|----------------------------------------------------------------------------------------------------|--|--|--|
|                      |                                              |                   |                      |           | arketing platform and SuccessFa<br>essFactors or is it common prac                                  |  |  |  |
| Time Period:         |                                              | From:             |                      |           | To:                                                                                                 |  |  |  |
| Rolling Year         | ~                                            | January 7th       | , 2019               |           | January 7th, 2020                                                                                   |  |  |  |
| A. Apply Starts Only | B. Apply Conve                               | rsions C. A       | oply Completes Only  | Dr        | op Off %                                                                                            |  |  |  |
| 244,819              | 584,476                                      | 9,5               | 12                   |           | 0%                                                                                                  |  |  |  |
| B. The member starts | the apply on your R<br>s for additional jobs | ecruiting Marketi | ing platform and com | pletes th | nplete that apply in SuccessFac<br>nat apply in SuccessFactors.<br>arting on the Recruiting Marketi |  |  |  |

#### Applicant Conversion Table

| Groupings:          |   |              |                   |                     |                               |
|---------------------|---|--------------|-------------------|---------------------|-------------------------------|
| Current source type | ~ |              |                   |                     |                               |
|                     |   |              |                   |                     | 🛱 Export                      |
| Current Source type | Ŧ | Drop off % 👳 | Apply starts only | Apply conversions = | Apply completes only $\equiv$ |
| Blogs               |   | 61 %         | 52                | 33                  | 2                             |
| Career site         |   | 25 %         | 71,148            | 209,057             | 2,679                         |
| Direct              |   | 29 %         | 25,578            | 63,899              | 2,987                         |
| Email               |   | 27 %         | 29,017            | 78,201              | 86                            |
|                     |   |              |                   |                     |                               |

Negative Apply Starts Only values indicate that apply conversions occurred where the apply start was outside of the specified timeframe

#### Advanced Analytics

| ime Period: From:                |         |           | To:          |                |          |            |                   |                    | Advanced options   |                   |      |               |
|----------------------------------|---------|-----------|--------------|----------------|----------|------------|-------------------|--------------------|--------------------|-------------------|------|---------------|
| tolling Year V January 7th, 2019 |         |           | January 71   | th, 2020       |          |            |                   |                    | 1 Advanced options |                   |      |               |
| Source Type (<br>Source type     | 9       | Visits 🗑  | Subscribes 🐨 | Apply starts 👳 | Visit co | nversion 🗐 | Apply completes 🐨 | Apply conversion 🐨 | Qualifieds 🐨       | Í<br>Interviews ⇒ | Expo | rt            |
|                                  | $\odot$ | 2,675,083 | 71,777       | 272,660        |          | 10.2%      | 203,357           | 74.6%              | 26,483             | 8,313             |      | Show averages |
| Career site                      | 0       |           |              |                |          |            |                   |                    |                    |                   |      |               |
| Career site<br>Direct            | 0       | 1,392,083 | 44,644       | 90,121         |          | 6.5%       | 66,772            | 74.1%              | 12,181             | 4,780             |      | Customize     |

| ime Period:   |         | From:                       |                            | To:                   |                    |                   | Y Advanced           | d option |
|---------------|---------|-----------------------------|----------------------------|-----------------------|--------------------|-------------------|----------------------|----------|
| Rolling Year  |         | <ul> <li>✓ Janua</li> </ul> | ary 7th, 2019              | January 7th, 2020     | <b></b>            |                   |                      |          |
| Source Type   | 0       |                             |                            |                       |                    |                   | 🖆 Export 🛛 튲 Display | / option |
| Source type   |         | Apply starts per hire =     | Apply completes per hire = | Qualifieds per hire = | Interview per hire | Offers per hire = | Hires per hire 👳     |          |
| Pay-per-Click | $\odot$ | 668.4                       | 479.6                      | 38.6                  | 7.4                | 1.3               | 1.0                  | ad       |
| Other         | $\odot$ | 539.8                       | 294.6                      | 33.2                  | 8.6                | 2.2               | 1.0                  | ad       |
| Email         | $\odot$ | 315.4                       | 231.7                      | 26.0                  | 5.3                | 1.2               | 1.0                  | ad       |

### **PLATFORM**

Now, with Onboarding 2.0 you can create custom boxes to distribute documents and that can be accessed from the home page to a specific group of users! In addition, those documents will appear as an icon...

Although we believe it is better that you look at it with your own eyes.

How exciting!!

5

Tasks 4 Overdue

Third-Party To-Do

Items

Ð

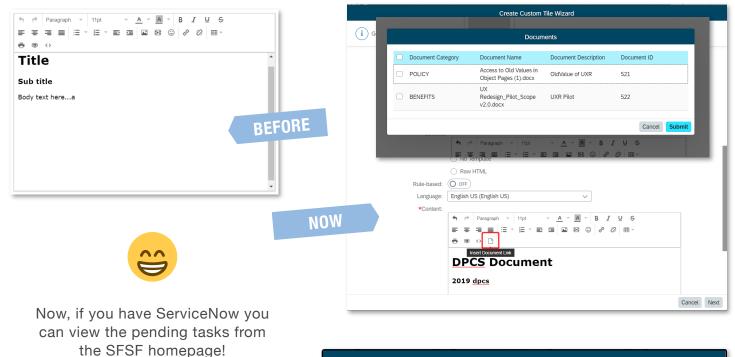

Third-Party To-Do Items Service Now (5) service now todo item3 service now todo item2 service now todo item1 service now todo item4 No Due Date service now todo item4

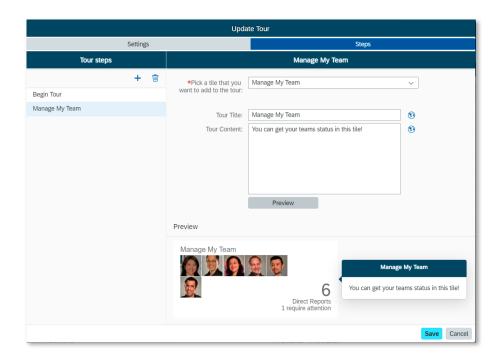

### Change on the page to set up tours!

Overdue 43 Days

Overdue 43 Days

Overdue 43 Days

Overdue 39 Days

Close

In fact, now you can even see how the tour would look when you create it or even when you edit it.

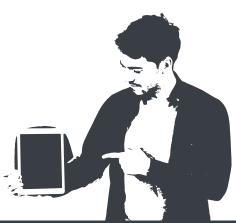

### **SAC - SAP SUCCESSFACTORS PEOPLE ANALYTICS**

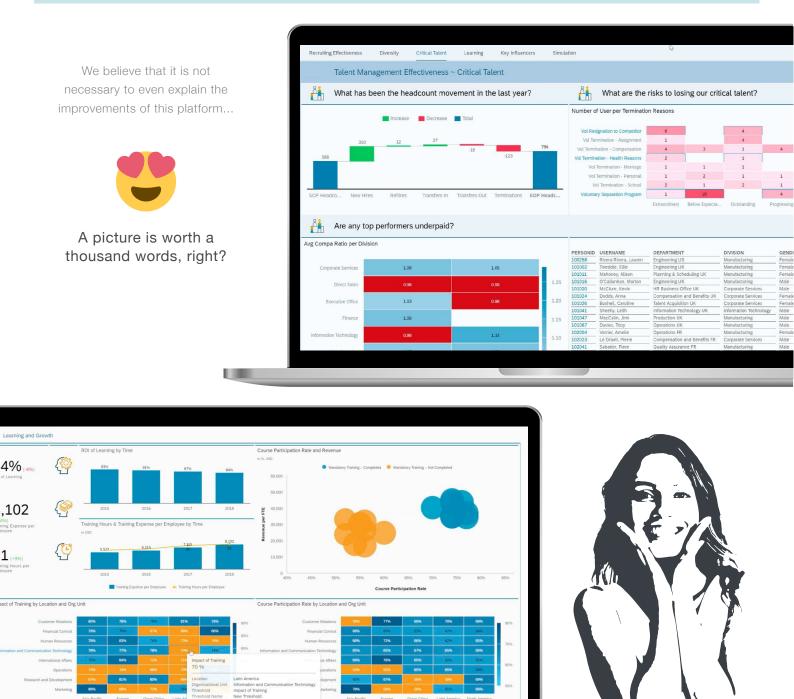

### In short, what does SAC offer us?

- Better visualization
- Explore data
- Gather data from the different SuccessFactors modules
- Allows you to limit access using permissions
- Built in human resources metrics and benchmarks
- O Discover hidden information with temporary analyzes
- Consolidated and high-performance people data warehouse

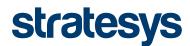

## New SAP SuccessFactors Features - Q3 2019 Release Highlights

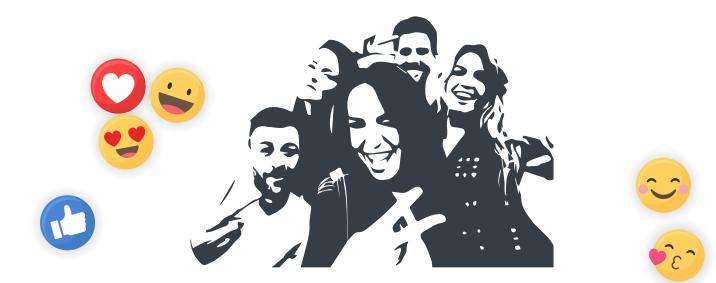

# SAP SuccessFactors

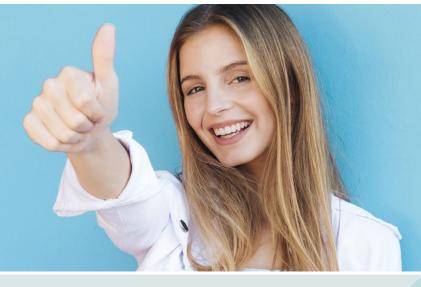

These are just a few of the new features for Q3 2019. You can find more information at the following link:

#### https://community.successfactors.com

And that's it, for now. We hope these improvements will be useful in your implementation projects.

If you need more information about these new features or any aspect of the **SAP SuccessFactors** solution, do not hesitate to contact us:

sfsf@stratesys-ts.com

## Want to know more? Visit our web!

## **stratesys** MULTINATIONAL COMPANY **SPECIALIZED** IN DIGITAL SERVICES

58M€

GROWTH IN THE LAST 10 YEARS 400 +

1000 + PROJECTS

9 COUNTRIES WITH LOCAL PRESENCE

900 PROFESSIONALS

We accompany our clients on their road to digital transformation and we help them achieve their objectives through the development of technological and business solutions

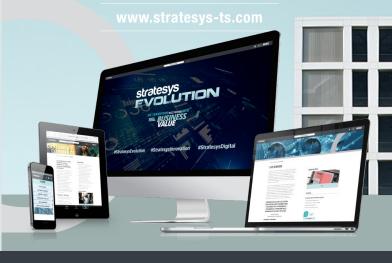

G+

stratesys

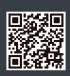

www.stratesys-ts.com

Copyright Stratesys Technology Solutions. All rights reserved. No part of this document may be reproduced or transmitted by any means, for any purpose without the express permission of Stratesys. All products are trademarks or registered trademarks of their respective companies.

In